# **BAB IV**

# **HASIL DAN PEMBAHASAN**

#### **A. Analisis Kebutuhan Penelitian**

Kebutuhan penelitian yang digunakan dalam penelitian ini terdiri dari perangkat keras komputer (*hardware*) dan perangkat lunak (*software*), yaitu :

#### **1. Perangkat Keras (***Hardware***) Sistem**

Perangkat keras komputer yang digunakan untuk membuat aplikasi antara lain sebagai berikut:

- a. *Processor : Intel Core 2 Duo 3,2 Ghz*
- b. *Harddisk 320 GB*
- c. *Monitor 14"*
- d. *Printer*
- e. *Mouse dan Keyboard*

# **2. Perangkat Lunak (***Software***) Sistem**

Selain perangkat keras, untuk membuat sistem dibutuhkan spesifikasi perangkat lunak yang digunakan sebagai pendukung sistem adapun spesifikasi perangkat lunak yang digunakan antara lain :

- a. *Sistem operasi Microsoft Windows 10*
- b. *Bahasa pemrograman PHP*
- c. *SQLyog enterprise*
- d. *XaMPP*
- e. *Sublime Text*
- f. *Browser : Google Chrome, dan Mozilla Firefox*

# **B. Implementasi Sistem**

Bab ini akan menjelaskan tentang pembuatan program dengan memberikan contoh tampilan *form*. Implementasi merupakan tahap dimana sistem siap dioperasikan pada tahap sebenarnya, sehingga akan diketahui apakah sistem yang akan dibuat benar-benar dapat menghasilkan tujuan yang diinginkan. Pada implementasi sistem yang dilakukan untuk pelanggan

aplikasi berbasis mobile yang dapat dibuka pada handphone android. Dibawah ini adalah tampilan sistem yang telah dibuat yaitu:

# **1. Hak Akses Pelanggan**

### **a) Menu Login**

Menu login adalah tampilan untuk masuk ke dalam sistem, disini pelanggan dapat memasukan *email* dan *password* setelah mendaftar ataupun yang sudah terdaftar. Tombol *login* digunakan untuk masuk kedalam sistem. Pada menu ini jika pelanggan belum memiliki akun silahkan klik daftar untuk melakukan pembuatan hak akses login. Adapun tampilannya sebagai berikut:

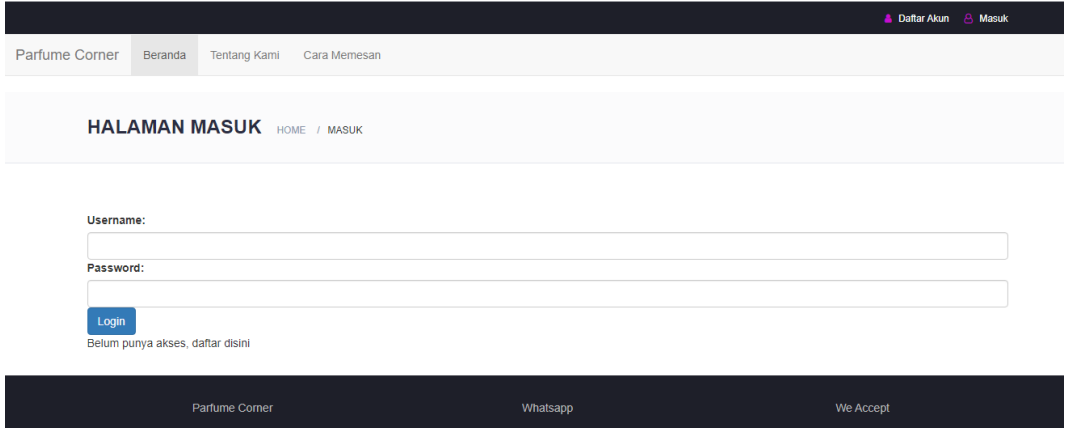

**Gambar 4. 1** Implementasi Menu *Login Pelanggan*

# **b) Menu Daftar Akun**

*Form* pendaftaran yang dirancang untuk memudahkan pelanggan dalam melakukan pendaftaran pemesanan yang tertera dalam *website*. Pelanggan bisa langsung mengisi data diri yang telah disediakan melalui *form* pendaftaran dengan syarat dan ketentuan yang berlaku di dalam *form* pendaftaran. Pada menu ini terdapat tombol registrasi dilakukan untuk menyimpan. Adapun tampilannya sebagai berikut pilihan menu pendaftaran untuk menjadi member.

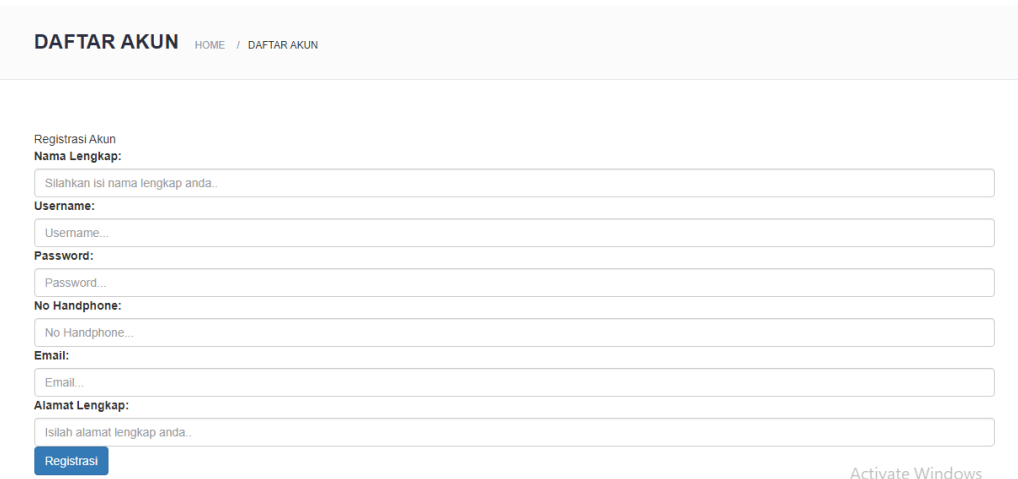

**Gambar 4. 2** *Implementasi* Menu Pendaftaran

### **c) Menu Utama**

Menu utama adalah adalah tampilan yang menampilkan tampilan awal program pelanggan dapat melihat produk yang ditawarkan. Adapun tampilannya sebagai berikut:

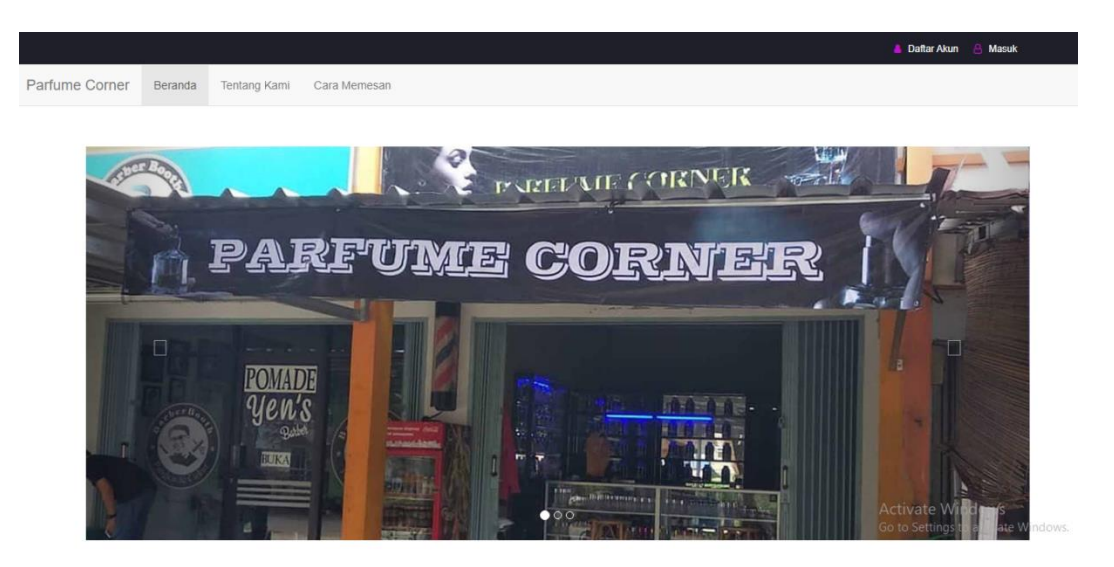

**Gambar 4. 3** *Implementasi* Menu Utama

# **d) Menu Keranjang Belanja**

Menu keranjang belanja adalah tampilan yang menampilkan untuk melakukan informasi pemesanan terhadap produk. Jika ingin melanjutkan belanja maka silahkan klik lanjutkan belanja dan jika ingin menyelesaikan belanja maka silakan pilih menu selesai belanja. Pada menu ini juga terdapat menu batal untuk melakukan pembatalan pesanan. Adapun tampilannya sebagai berikut:

| <b>KERANJANG PEMESANAN</b><br>HOME / KERANJANG PEMESANAN |                       |                            |       |        |              |              |  |  |  |  |  |
|----------------------------------------------------------|-----------------------|----------------------------|-------|--------|--------------|--------------|--|--|--|--|--|
|                                                          |                       | Keranjang Pemesanan Produk |       |        |              |              |  |  |  |  |  |
| No.                                                      | Nama Produk           |                            | Harga | Jumlah | <b>Total</b> | <b>Hapus</b> |  |  |  |  |  |
| 1                                                        | Zara                  |                            | 5,000 | 1      | 5,000        | 會            |  |  |  |  |  |
| $\overline{2}$                                           | Jo malone             |                            | 6,000 | 1      | 6,000        | 會            |  |  |  |  |  |
| 3                                                        | Zwitsal               |                            | 8,000 | 1      | 8,000        | 會            |  |  |  |  |  |
|                                                          |                       | <b>Total</b>               |       |        |              | 19,000       |  |  |  |  |  |
|                                                          | Pilih Jasa Pengiriman |                            |       |        |              |              |  |  |  |  |  |

**Gambar 4. 4** *Implementasi* Menu Keranjang Belanja

#### **e) Menu Transfer**

Menu pembayaran adalah tampilan yang menampilkan tampilan transaksi pembayaran barang yang dibeli secara otomatis dari pesanan pelanggan. Didalam menu ini akan menampilkan tombol *upload* bukti pembayaran, dan tombol kirim yaitu untuk melakukan pengiriman bukti transaksi. Adapun tampilannya sebagai berikut:

| No.                    | <b>Nama Produk</b> |   |                                        | Harga | Jumlah | <b>Total</b>     |
|------------------------|--------------------|---|----------------------------------------|-------|--------|------------------|
| 1                      | Zara               |   |                                        | 5,000 | 1      | 5,000            |
| $\overline{2}$         | Jo malone          |   |                                        | 6,000 |        | 6,000            |
| 3                      | Zwitsal            |   |                                        | 8,000 | 1      | 8,000            |
|                        |                    |   | Jumlah                                 |       |        | 19,000           |
|                        |                    |   | 90,000                                 |       |        |                  |
|                        |                    |   | <b>Total</b>                           |       |        | 109,000          |
| Jenis Bank             |                    | ÷ | <b>BRI</b>                             |       |        |                  |
| Atas Nama              |                    | ÷ | Parfume Corner                         |       |        |                  |
| Nomor Rekening         |                    | ÷ | 7874-4344-4342                         |       |        |                  |
| <b>Bukti Transaksi</b> |                    | ÷ | Pilih File Tidak ada file yang dipilih |       |        |                  |
| <b>Kirim</b>           |                    |   |                                        |       |        | Activate Windows |

**Gambar 4. 5** *Implementasi* Menu Transfer

# **f) Menu Riwayat Belanja**

Tampilan menu riwayat belanja adalah menu untuk melihat hasil pemesanan yang telah dilakukan sebagai berikut:

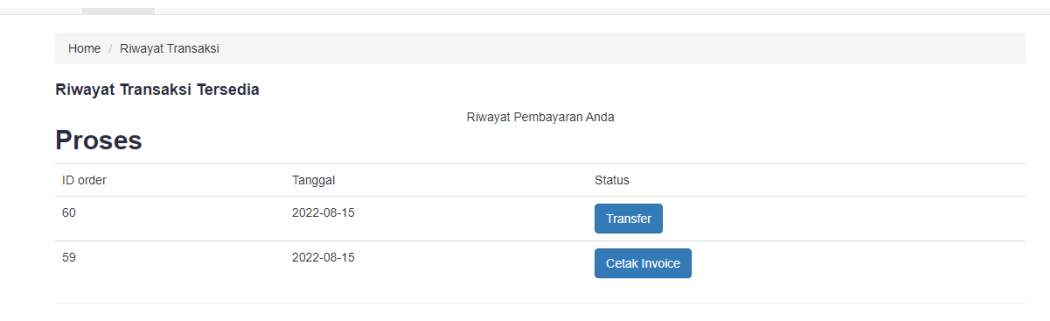

**Gambar 4. 6** *Implementasi* Menu Riwayat Belanja

# **2. Hak Akses Supplier**

# **a) Menu Login**

Menu login adalah hak akses admin untuk masuk kedalam sistem disini pelanggan dapat memasukkan *username* dan *password* setelah mendaftar ataupun yang sudah terdaftar. Menu login ini terdapat tombol login yang nantinya akan masuk kedalam sistem. Adapun tampilannya sebagai berikut:

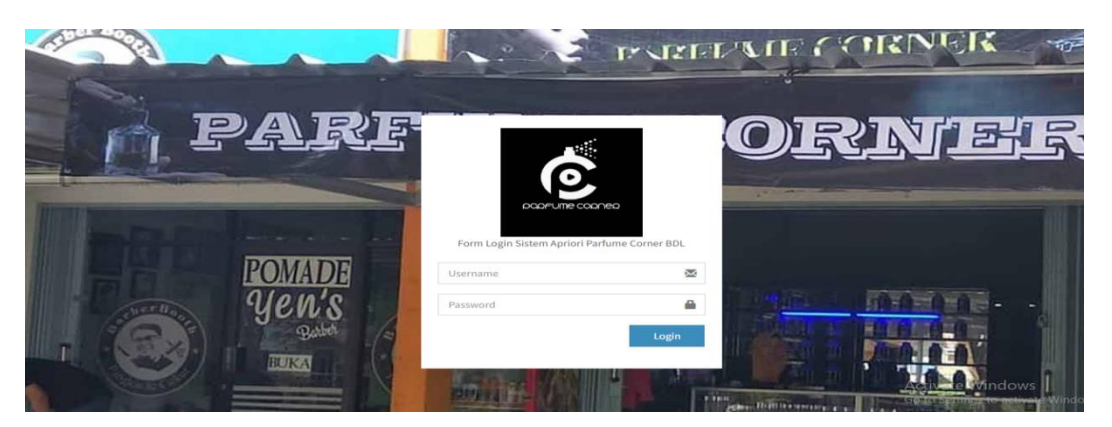

**Gambar 4. 7** *Implementasi* Menu *Login* Supplier

# **b) Menu Pemesanan**

Tampilan menu pemesanan adalah menu untuk melihat hasil pemesanan yang telah dilakukan oleh parfume corner sebagai berikut:

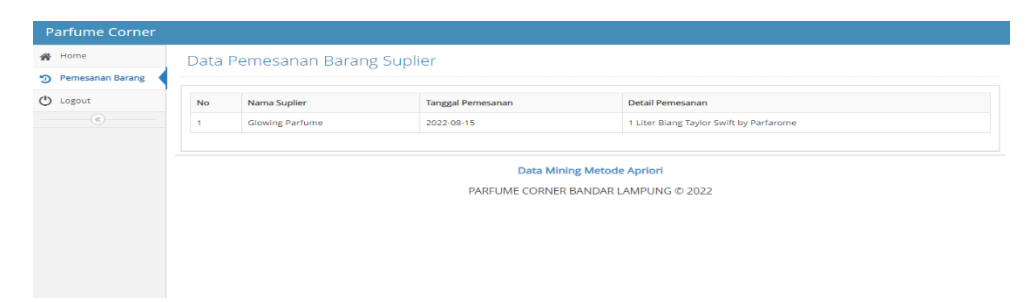

**Gambar 4. 8** *Implementasi* Menu Pemesanan

# **3. Hak Akses Admin**

# **a) Implementasi Menu** *Login*

Menu login adalah hak akses admin untuk masuk kedalam sistem disini pelanggan dapat memasukkan *username* dan *password* setelah mendaftar ataupun yang sudah terdaftar. Menu login ini terdapat tombol login yang nantinya akan masuk kedalam sistem. Adapun tampilannya sebagai berikut:

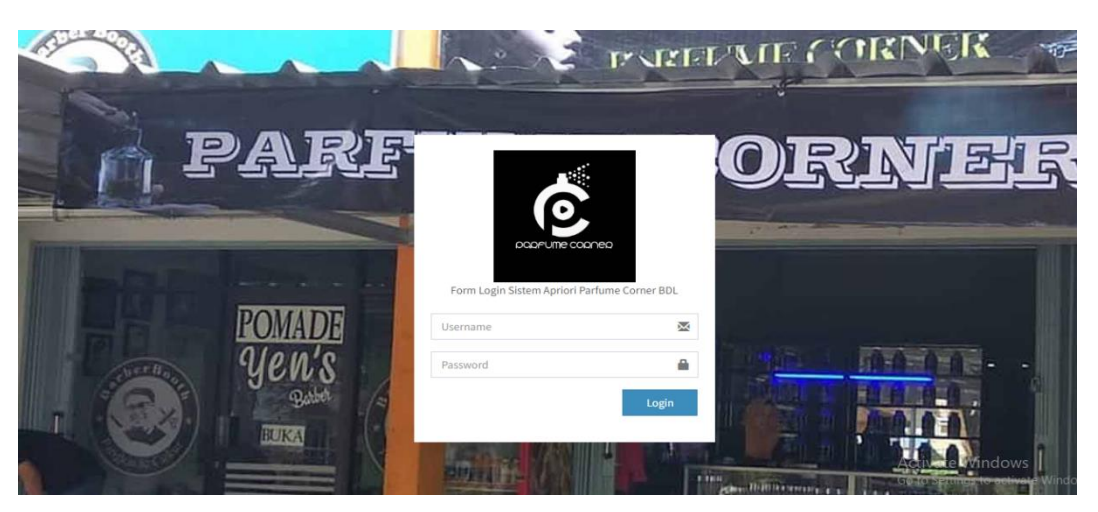

**Gambar 4. 9** *Implementasi* Menu *Login* Admin

# **b) Implementasi Menu Utama**

Menu utama adalah adalah tampilan yang menampilkan tampilan awal program di menu admin. Didalam tampilan ini terdapat menu home, menu master profile, menu master data, dan data laporan untuk mencetak laporan penjualan dan laporan data pelanggan. Adapun tampilannya sebagai berikut:

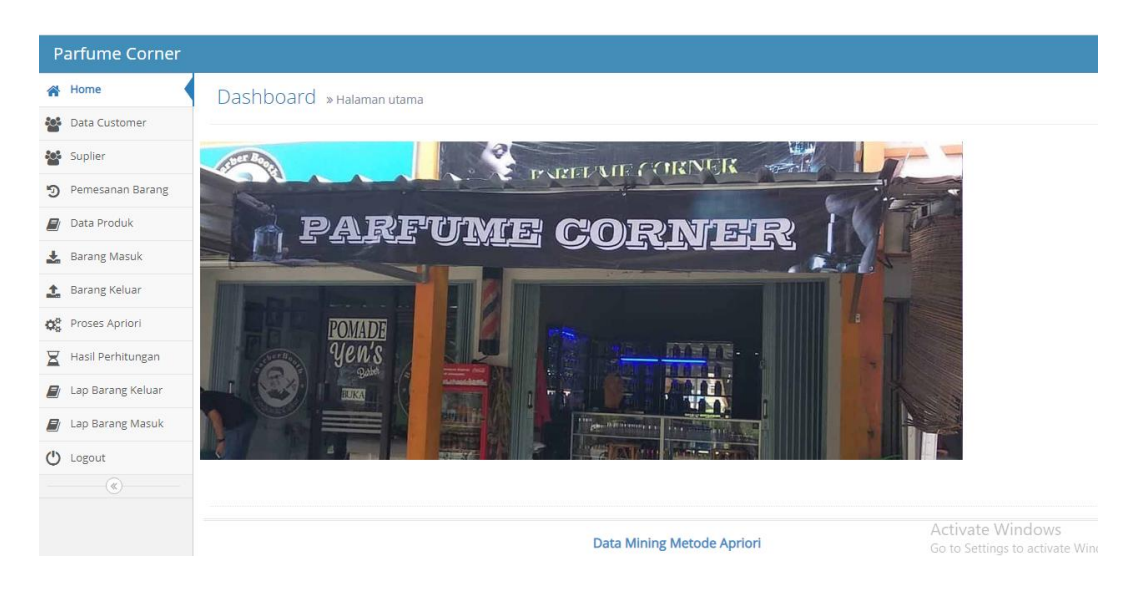

**Gambar 4. 10** *Implementasi* Menu Utama Admin

Berdasarkan gambar 4.10 terdapat beberapa menu yaitu :

- a. Halaman utama yaitu menu untuk menampilkan halaman awal sistem
- b. Menu data customer digunakan untuk mengelola data customer
- c. Menu data supplier digunakan untuk mengelola data supplier
- d. Menu data pemesanan digunakan untuk mengelola data pemesanan
- e. Menu data produk digunakan untuk mengelola data produk
- f. Menu data barang masuk digunakan untuk mengelola data barang masuk
- g. Menu data barang keluar digunakan untuk mengelola data barang keluar
- h. Menu proses apriori digunakan untuk menghitung analisis apriori
- i. Menu data hasil digunakan untuk melihat hasil analisis
- j. Menu laporan barang maasuk digunakan untuk mencetak laporan barang masuk
- k. Menu laporan barang keluar digunakan untuk mencetak laporan barang keluar
- l. Menu logout digunakan untuk keluar dari sistem

# **c) Implementasi Menu Customer**

Tampilan menu data customer adalah menu utuk melakukan penginputan data customer yang dimiliki sebagai berikut:

| <b>Parfume Corner</b>        |                |                   |              |                |                                            |                                                   |  |  |  |  |  |  |  |  |
|------------------------------|----------------|-------------------|--------------|----------------|--------------------------------------------|---------------------------------------------------|--|--|--|--|--|--|--|--|
| <b>谷</b> Home                |                | Data Customer     |              |                |                                            |                                                   |  |  |  |  |  |  |  |  |
| <b>Cost</b> Data Customer    |                |                   |              |                |                                            |                                                   |  |  |  |  |  |  |  |  |
| <b>Suplier</b>               |                | + Tambah Data     |              |                |                                            |                                                   |  |  |  |  |  |  |  |  |
| 9 Pemesanan Barang           | <b>No</b>      | Nama Lengkap      | No hp        | Email          | Alamat                                     | Aksi                                              |  |  |  |  |  |  |  |  |
| <b>Data Produk</b>           | 1.             | Muhammad Reza     | 084384824234 | reza@gmail.com | jl cempaka no 2 kota sepang bandar lampung | $\infty$<br>會                                     |  |  |  |  |  |  |  |  |
| Barang Masuk                 | $\overline{2}$ | Evit Rahayu       | 08424543554  | evit@gmail.com | bdl                                        | $\blacksquare$<br>$\mathbf{O}_0^0$                |  |  |  |  |  |  |  |  |
| <b>1</b> Barang Keluar       | 3              | Septian dani      | 0842347234   | sep@gmail.com  | JI                                         | $\pmb{\hat{u}}$<br>$\mathbf{O}_0^{\mathcal{B}}$ . |  |  |  |  |  |  |  |  |
| <b>Co</b> Proses Apriori     |                |                   |              |                |                                            |                                                   |  |  |  |  |  |  |  |  |
| ×.<br>Hasil Perhitungan      | $\overline{4}$ | Desi Permata Sari | 084364737    | desi@gmail.com | jl sultan haji                             | $\bullet$<br>$\mathbf{O}_0^k$                     |  |  |  |  |  |  |  |  |
| <b>Ell</b> Lap Barang Keluar |                |                   |              |                |                                            |                                                   |  |  |  |  |  |  |  |  |
| Lap Barang Masuk<br>E)       |                |                   |              |                | Data Mining Metode Apriori                 |                                                   |  |  |  |  |  |  |  |  |
| $\circ$<br>Logout            |                |                   |              |                | PARFUME CORNER BANDAR LAMPUNG © 2022       |                                                   |  |  |  |  |  |  |  |  |
| $(\alpha)$                   |                |                   |              |                |                                            |                                                   |  |  |  |  |  |  |  |  |
|                              |                |                   |              |                |                                            | Activate Windows                                  |  |  |  |  |  |  |  |  |

**Gambar 4. 11** *Implementasi* Menu Customer

#### **d) Implementasi Menu Supplier**

Tampilan menu data supplier adalah menu utuk melakukan penginputan data supplier yang dimiliki sebagai berikut:

| <b>Parfume Corner</b>                                 |                         |                 |              |                                            |                                              |  |  |  |  |  |  |  |  |
|-------------------------------------------------------|-------------------------|-----------------|--------------|--------------------------------------------|----------------------------------------------|--|--|--|--|--|--|--|--|
| 各 Home                                                |                         | Data Supplier   |              |                                            |                                              |  |  |  |  |  |  |  |  |
| <b>20%</b> Data Customer                              |                         |                 |              |                                            |                                              |  |  |  |  |  |  |  |  |
| <b>Suplier</b>                                        |                         | + Tambah Data   |              |                                            |                                              |  |  |  |  |  |  |  |  |
| 9 Pemesanan Barang                                    | <b>No</b>               | Nama Lengkap    | No hp        | Alamat                                     | Aksi                                         |  |  |  |  |  |  |  |  |
| <b>Data Produk</b>                                    | 1                       | Lucky Parfume   | 084384824234 | jl cempaka no 2 kota sepang bandar lampung | $\alpha_{\rm s}^{\rm e}$<br>٠                |  |  |  |  |  |  |  |  |
| Barang Masuk                                          | $\overline{2}$          | Glowing Parfume | 084384824234 | ji cempaka no 2 kota sepang bandar lampung | $\alpha_0^*$ and $\alpha_1^*$                |  |  |  |  |  |  |  |  |
| Barang Keluar<br><b>Q</b> <sup>8</sup> Proses Apriori | $\overline{\mathbf{3}}$ | Central Parfume | 123          | f                                          | $\infty$<br>$\bullet$                        |  |  |  |  |  |  |  |  |
| Σ<br>Hasil Perhitungan                                | $\overline{4}$          | Hana Parfume    | 084384824234 | teluk                                      | $\mathbf{O}^{\phi}_{\mathbf{G}}$<br><b>n</b> |  |  |  |  |  |  |  |  |
| <b>A</b> Lap Barang Keluar                            |                         |                 |              |                                            |                                              |  |  |  |  |  |  |  |  |
| <b>A</b> Lap Barang Masuk                             |                         |                 |              | Data Mining Metode Apriori                 |                                              |  |  |  |  |  |  |  |  |
| U Logout                                              |                         |                 |              | PARFUME CORNER BANDAR LAMPUNG © 2022       |                                              |  |  |  |  |  |  |  |  |
| $\left( \mathbf{x}\right)$                            |                         |                 |              |                                            |                                              |  |  |  |  |  |  |  |  |

**Gambar 4. 12** *Implementasi* Menu Supplier

# **e) Implementasi Menu Pemesanan**

Tampilan menu data pemesanan adalah menu utuk melakukan penginputan data pemesanan kepada supplier yang dimiliki sebagai berikut:

| <b>Parfume Corner</b>      |                         |                                                                             |            |                                                 |                                                         |  |  |  |  |  |  |  |  |  |
|----------------------------|-------------------------|-----------------------------------------------------------------------------|------------|-------------------------------------------------|---------------------------------------------------------|--|--|--|--|--|--|--|--|--|
| <b>谷</b> Home              |                         | Data Pemesanan Barang Suplier                                               |            |                                                 |                                                         |  |  |  |  |  |  |  |  |  |
| <b>20%</b> Data Customer   |                         |                                                                             |            |                                                 |                                                         |  |  |  |  |  |  |  |  |  |
| <b>Suplier</b>             |                         | + Tambah Data                                                               |            |                                                 |                                                         |  |  |  |  |  |  |  |  |  |
| • Pemesanan Barang         | <b>No</b>               | Nama Suplier<br><b>Tanggal Pemesanan</b><br><b>Detail Pemesanan</b><br>Aksi |            |                                                 |                                                         |  |  |  |  |  |  |  |  |  |
| <b>Data Produk</b>         |                         | Hana Parfume                                                                | 2022-08-15 | 1Dus Botol Cassa Bening Kotak                   | œ<br>∣∙                                                 |  |  |  |  |  |  |  |  |  |
| Barang Masuk               | $\overline{2}$          | <b>Glowing Parfume</b>                                                      | 2022-08-15 | 1 Liter Biang Taylor Swift by Parfarome         | $\infty$ $\infty$                                       |  |  |  |  |  |  |  |  |  |
| Barang Keluar              | $\overline{\mathbf{3}}$ | Lucky Parfume                                                               | 2022-08-15 | 1 Liter Absolute, 2 Lusin Botol Cassa Jo malone |                                                         |  |  |  |  |  |  |  |  |  |
| <b>CO</b> Proses Apriori   |                         |                                                                             |            |                                                 | ಹ<br>÷                                                  |  |  |  |  |  |  |  |  |  |
| Σ<br>Hasil Perhitungan     |                         |                                                                             |            |                                                 |                                                         |  |  |  |  |  |  |  |  |  |
| Lap Barang Keluar<br>Eı    |                         |                                                                             |            | <b>Data Mining Metode Apriori</b>               |                                                         |  |  |  |  |  |  |  |  |  |
| Lap Barang Masuk<br>EI.    |                         |                                                                             |            | PARFUME CORNER BANDAR LAMPUNG © 2022            |                                                         |  |  |  |  |  |  |  |  |  |
| (b) Logout                 |                         |                                                                             |            |                                                 |                                                         |  |  |  |  |  |  |  |  |  |
| $\left( \mathbf{R}\right)$ |                         |                                                                             |            |                                                 |                                                         |  |  |  |  |  |  |  |  |  |
|                            |                         |                                                                             |            |                                                 | Activate Windows<br>Go to Settings to activate Windows. |  |  |  |  |  |  |  |  |  |

**Gambar 4. 13** *Implementasi* Menu Pemesanan

# **f) Implementasi Menu Produk**

Tampilan menu data produk adalah menu utuk melakukan penginputan produk komputer yang dimiliki sebagai berikut:

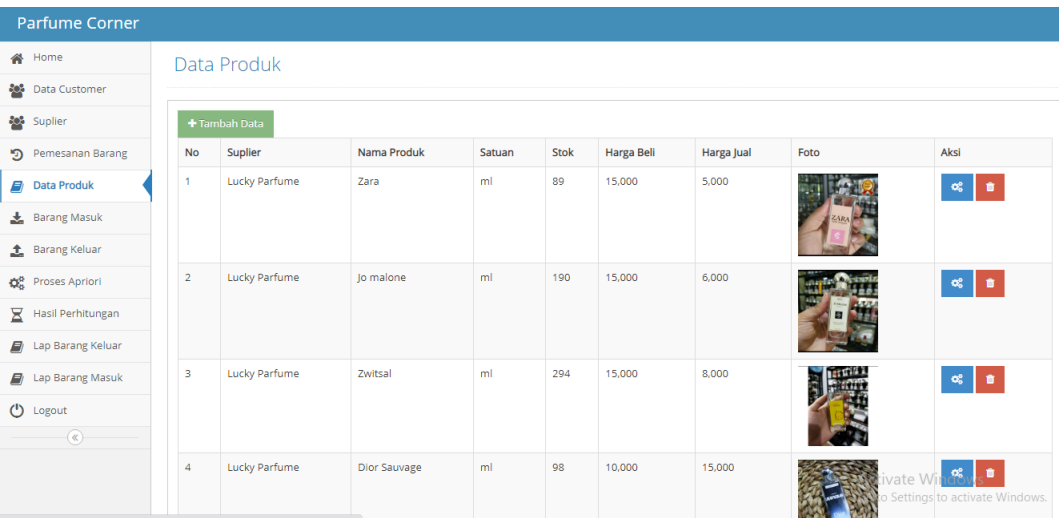

# **Gambar 4. 14** *Implementasi* Menu Produk

Berdasarkan Gambar 4.15 jika pengguna melakukan peklikan tombol tambah maka akan tampil menu input data sebagai berikut:

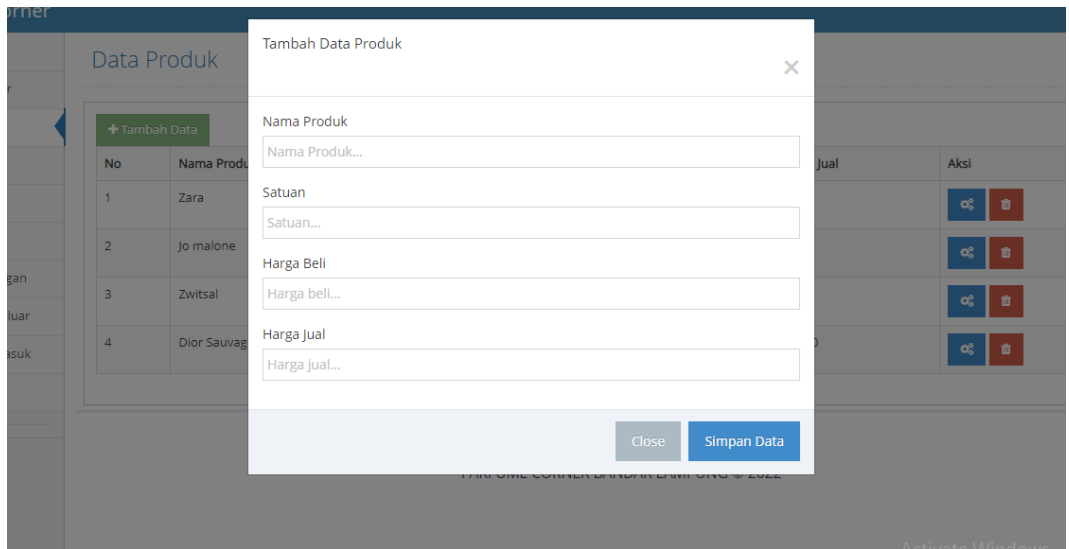

**Gambar 4. 15** *Implementasi* Menu Input Produk

Di dalam *Form* produk terdapat *Field-Field* yang harus diisi sesuai dengan ketentuan masingmasing dan tombol-tombol yang mempunyai fungsi yang berbeda.

- a. Tombol Tambah digunakan untuk menambah data
- b. Tombol Simpan digunakan untuk menyimpan *Field-Field* yang telah diisi kedalam *database*.
- c. Tombol Ubah digunakan untuk merubah data produk
- d. Tombol Hapus digunakan untuk menghapus data yang ada di *database.*
- e. Tombol Riset digunakan untuk menghapus inputan data produk

# **g) Implementasi Menu Barang Masuk**

Tampilan menu data barang masuk adalah menu utuk melakukan penginputan produk komputer masuk yang dimiliki sebagai berikut:

| Parfume Corner               |                         |                       |              |                                      |        |                   |                                            |                |  |  |  |  |  |  |
|------------------------------|-------------------------|-----------------------|--------------|--------------------------------------|--------|-------------------|--------------------------------------------|----------------|--|--|--|--|--|--|
| 各 Home                       |                         | Data Barang Masuk     |              |                                      |        |                   |                                            |                |  |  |  |  |  |  |
| <b>20%</b> Data Customer     |                         |                       |              |                                      |        |                   |                                            |                |  |  |  |  |  |  |
| <b>Suplier</b>               |                         | + Tambah Barang Masuk |              |                                      |        |                   |                                            |                |  |  |  |  |  |  |
| Pemesanan Barang             | No                      | <b>Tanggal</b>        | Nama Produk  | Satuan                               | Jumlah | <b>Harga Beli</b> | Subtotal                                   | Aksi           |  |  |  |  |  |  |
| $\blacksquare$ Data Produk   |                         | 2022-01-26            | Zara         | ml                                   | 100    | 15,000            | 1,500,000                                  | $\pmb{\theta}$ |  |  |  |  |  |  |
| <b>L</b> Barang Masuk        | $\overline{\mathbf{2}}$ | 2022-01-26            | lo malone    | ml                                   | 200    | 15,000            | 3,000,000                                  | $\bullet$      |  |  |  |  |  |  |
| Barang Keluar                | з                       | 2022-01-26            | Zwitsal      | ml                                   | 300    | 15,000            | 4,500,000                                  | $\bullet$      |  |  |  |  |  |  |
| <b>Co</b> Proses Apriori     |                         |                       |              |                                      |        |                   |                                            |                |  |  |  |  |  |  |
| $\Xi$ Hasil Perhitungan      | 4                       | 2022-01-27            | Dior Sauvage | ml                                   | 100    | 10,000            | 1,000,000                                  | $\,$ $\,$      |  |  |  |  |  |  |
| <b>Ell</b> Lap Barang Keluar |                         |                       |              |                                      |        |                   |                                            |                |  |  |  |  |  |  |
| <b>E</b> Lap Barang Masuk    |                         |                       |              | Data Mining Metode Apriori           |        |                   |                                            |                |  |  |  |  |  |  |
| $\circ$<br>Logout            |                         |                       |              | PARFUME CORNER BANDAR LAMPUNG © 2022 |        |                   |                                            |                |  |  |  |  |  |  |
| $(\alpha)$                   |                         |                       |              |                                      |        |                   |                                            |                |  |  |  |  |  |  |
|                              |                         |                       |              |                                      |        |                   | the state of the state of the state of the |                |  |  |  |  |  |  |

**Gambar 4. 16** *Implementasi* Menu Barang Masuk

Berdasarkan Gambar 4.16 jika pengguna melakukan peklikan tombol tambah maka akan tampil menu input data sebagai berikut:

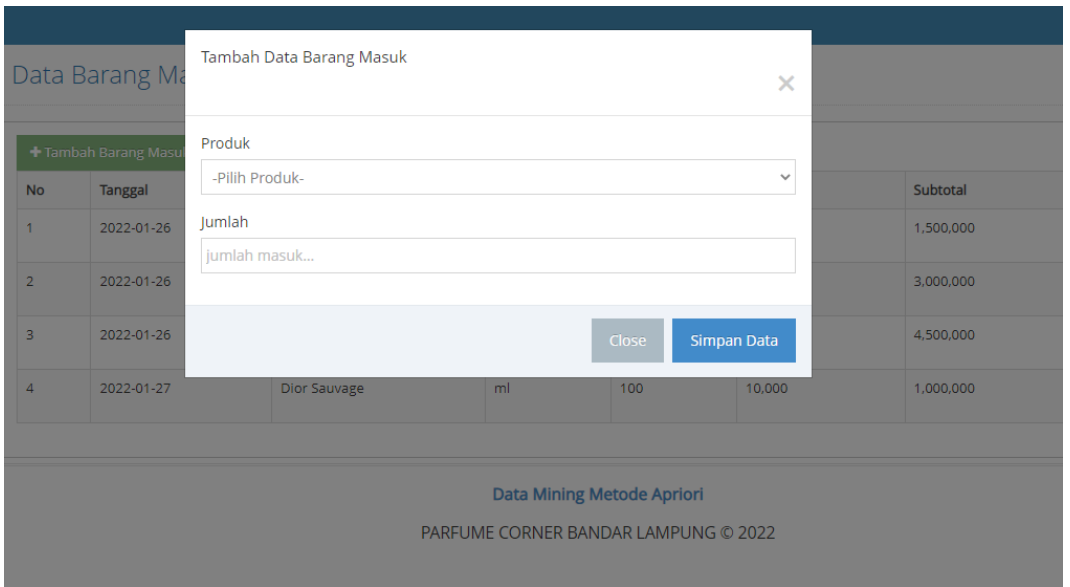

**Gambar 4. 17** *Implementasi* Menu Input Barang Masuk

Di dalam *Form* barang masuk terdapat *Field-Field* yang harus diisi sesuai dengan ketentuan masing-masing dan tombol-tombol yang mempunyai fungsi yang berbeda.

- a. Tombol Tambah digunakan untuk menambah data
- b. Tombol Simpan digunakan untuk menyimpan *Field-Field* yang telah diisi kedalam *database*.
- c. Tombol Ubah digunakan untuk merubah data barang masuk
- d. Tombol Hapus digunakan untuk menghapus data yang ada di *database.*

e. Tombol Riset digunakan untuk menghapus inputan data barang masuk

#### **h) Implementasi Menu Barang Keluar**

Tampilan menu data barang keluar adalah menu utuk melakukan penginputan produk komputer keluar yang dimiliki sebagai berikut:

|   | <b>Parfume Corner</b>                         |                |                        |                    |                      |                                            |               |                       |                                     |  |  |  |  |  |
|---|-----------------------------------------------|----------------|------------------------|--------------------|----------------------|--------------------------------------------|---------------|-----------------------|-------------------------------------|--|--|--|--|--|
|   | <b>谷</b> Home                                 |                |                        | Data Barang Keluar |                      |                                            |               |                       |                                     |  |  |  |  |  |
|   | <b>Pot</b> Data Customer                      |                |                        |                    |                      |                                            |               |                       |                                     |  |  |  |  |  |
|   | <b>Suplier</b>                                |                | + Tambah Barang keluar |                    |                      |                                            |               |                       |                                     |  |  |  |  |  |
|   | 5 Pemesanan Barang                            | <b>No</b>      | lenis                  | <b>Tanggal</b>     | <b>Nama Customer</b> | Alamat                                     | <b>Status</b> | <b>Detail</b>         | Aksi                                |  |  |  |  |  |
|   | <b>Data Produk</b>                            |                | online                 | 15 Agustus 2022    | Desi Permata Sari    | ji sultan haji                             | validasi      | <b>C</b> Lihat Detail | 音 Hapus                             |  |  |  |  |  |
|   | Barang Masuk                                  | $\overline{a}$ | online                 | 15 Agustus 2022    | Desi Permata Sari    | <b>Il sultan haji</b>                      | Kirim         | <b>O</b> Lihat Detail | <b>ff</b> Hapus                     |  |  |  |  |  |
|   | <b>f</b> Barang Keluar                        | 3              | online                 | 12 Agustus 2022    | Evit Rahayu          | bdl                                        | Kirim         | <b>C</b> Lihat Detail | <b>f</b> Hapus                      |  |  |  |  |  |
| Σ | <b>CE</b> Proses Apriori<br>Hasil Perhitungan | 4              | offline                | 25 Juli 2022       | Septian dani         | jI.                                        | Selesai       | <b>O</b> Lihat Detail | <b>自</b> Hapus                      |  |  |  |  |  |
|   | <b>El Lap Barang Keluar</b>                   | 5              | offline                | 27 Januari 2022    | Muhammad Reza        | ji cempaka no 2 kota sepang bandar lampung | Selesai       | <b>C</b> Lihat Detail | <b>音 Hapus</b>                      |  |  |  |  |  |
|   | <b>E</b> Lap Barang Masuk                     | 6              | offline                | 26 Januari 2022    | Muhammad Reza        | ji cempaka no 2 kota sepang bandar lampung | Selesai       | <b>O</b> Lihat Detail | <b>ff</b> Hapus                     |  |  |  |  |  |
|   | (b) Logout<br>$(\alpha)$                      | 7              | offline                | 26 Januari 2022    | Muhammad Reza        | jl cempaka no 2 kota sepang bandar lampung | Selesai       | <b>C</b> Lihat Detail | <b>f</b> Hapus                      |  |  |  |  |  |
|   |                                               | 8              | offline                | 26 Januari 2022    | Muhammad Reza        | il cempaka no 2 kota sepang bandar lampung | Selesai       | <b>C</b> Lihat Detail | <b>O</b> Hapus                      |  |  |  |  |  |
|   |                                               |                |                        |                    |                      |                                            |               |                       | Go to Settings to activate Windows. |  |  |  |  |  |

**Gambar 4. 18** *Implementasi* Menu Barang Keluar

Berdasarkan Gambar 4.18 jika pengguna melakukan peklikan tombol tambah maka akan tampil menu input data sebagai berikut:

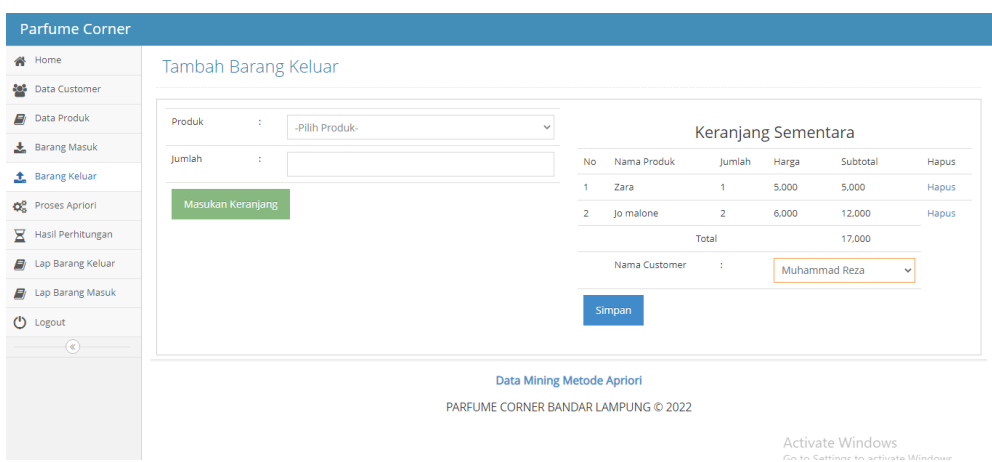

**Gambar 4. 19** *Implementasi* Menu Input Barang Keluar

Di dalam *Form* barang keluar terdapat *Field-Field* yang harus diisi sesuai dengan ketentuan masing-masing dan tombol-tombol yang mempunyai fungsi yang berbeda.

a. Tombol Tambah digunakan untuk menambah data

- b. Tombol Simpan digunakan untuk menyimpan *Field-Field* yang telah diisi kedalam *database*.
- c. Tombol Ubah digunakan untuk merubah data barang keluar
- d. Tombol Hapus digunakan untuk menghapus data yang ada di *database.*
- e. Tombol Riset digunakan untuk menghapus inputan data barang keluar

### **i) Implementasi Menu Proses Apriori**

Tampilan menu data proses apriori adalah menu utuk melakukan penginputan proses perhitungan sebagai berikut:

| 备 Home                         | Proses Apriori        |                                                                                       |                         |                       |              |                    |  |  |  |  |  |  |  |  |
|--------------------------------|-----------------------|---------------------------------------------------------------------------------------|-------------------------|-----------------------|--------------|--------------------|--|--|--|--|--|--|--|--|
| <b>20%</b> Data Customer       |                       |                                                                                       |                         |                       | Min Support: |                    |  |  |  |  |  |  |  |  |
| 월 Suplier                      | Tanggal:              |                                                                                       |                         |                       |              |                    |  |  |  |  |  |  |  |  |
| 9 Pemesanan Barang             |                       | □ 01/08/2022 - 30/09/2022<br>$\vert$ 2<br>Min Confidence:<br>Search<br>$\overline{4}$ |                         |                       |              |                    |  |  |  |  |  |  |  |  |
| <b>D</b> Data Produk           |                       |                                                                                       |                         |                       |              |                    |  |  |  |  |  |  |  |  |
| Barang Masuk                   |                       |                                                                                       |                         |                       |              |                    |  |  |  |  |  |  |  |  |
| <b>1</b> Barang Keluar         |                       | Proses                                                                                |                         |                       |              |                    |  |  |  |  |  |  |  |  |
| Co <sup>0</sup> Proses Apriori |                       | Min Support Absolut: 2<br>Min Support Relatif: 28.571428571429                        |                         |                       |              |                    |  |  |  |  |  |  |  |  |
| Hasil Perhitungan              | Min Confidence: 4     | Start Date: 01/08/2022 - 30/09/2022                                                   |                         |                       |              |                    |  |  |  |  |  |  |  |  |
| <b>D</b> Lap Barang Keluar     | Itemset 1:            |                                                                                       |                         |                       |              |                    |  |  |  |  |  |  |  |  |
| <b>D</b> Lap Barang Masuk      | No                    | Item                                                                                  | Jumlah                  |                       | Suppport     | Keterangan         |  |  |  |  |  |  |  |  |
|                                | $\overline{1}$        | Jo malone                                                                             | $\overline{\mathbf{3}}$ |                       | 42.86        | Lolos              |  |  |  |  |  |  |  |  |
|                                |                       |                                                                                       |                         | 14,29<br>$\mathbf{1}$ |              | <b>Tidak Lolos</b> |  |  |  |  |  |  |  |  |
| $\left( \alpha \right)$        | $\overline{2}$        | Avril lavigne                                                                         |                         |                       |              |                    |  |  |  |  |  |  |  |  |
|                                | $\overline{3}$        | Dior Sauvage                                                                          | $\mathbf{1}$            |                       | 14,29        | <b>Tidak Lolos</b> |  |  |  |  |  |  |  |  |
| $\bullet$ Logout               | Itemset 1 yang lolos: |                                                                                       |                         |                       |              |                    |  |  |  |  |  |  |  |  |
|                                | No                    | Item                                                                                  |                         | Jumlah                |              | Suppport           |  |  |  |  |  |  |  |  |

**Gambar 4. 20** *Implementasi* Menu Proses Apriori

|                           |                                   | © localhost/apriori_parfumecorner/admin/index.php?menu=proses_apriori |        |        |           |                         |        |            |          | ■ ☆<br>$\Box$<br><b>V</b> Paused |
|---------------------------|-----------------------------------|-----------------------------------------------------------------------|--------|--------|-----------|-------------------------|--------|------------|----------|----------------------------------|
| Itemset 1 yang lolos:     |                                   |                                                                       |        |        |           |                         |        |            |          |                                  |
| No                        |                                   | Item                                                                  |        |        |           | Jumlah                  |        |            | Suppport |                                  |
| $\mathbf{1}$              |                                   | Jo malone                                                             |        |        |           | $\overline{\mathbf{3}}$ |        |            | 42,86    |                                  |
| Itemset 2:                |                                   |                                                                       |        |        |           |                         |        |            |          |                                  |
| No                        | Item1                             |                                                                       | Item2  |        | Jumlah    |                         |        | Suppport   |          | Keterangan                       |
| Itemset 2 yang lolos:     |                                   |                                                                       |        |        |           |                         |        |            |          |                                  |
| <b>No</b>                 |                                   | Item 1                                                                |        | Item 2 |           |                         | Jumlah |            |          | Suppport                         |
| Itemset 3:<br>No          | Item1                             | Item <sub>2</sub>                                                     |        | Item3  |           | Jumlah                  |        | Suppport   |          | Keterangan                       |
| Itemset 3 yang lolos:     |                                   |                                                                       |        |        |           |                         |        |            |          |                                  |
| No                        | Item 1                            |                                                                       | Item 2 |        | Item 3    |                         |        | Jumlah     |          | Suppport                         |
| ⊘ Error!                  | Gagal mendapatkan aturan asosiasi |                                                                       |        |        |           |                         |        |            |          |                                  |
|                           | Confidence dari itemset 3         |                                                                       |        |        |           |                         |        |            |          |                                  |
| No                        | $X \Rightarrow Y$                 | Support X U Y                                                         |        |        | Support X |                         |        | Confidence |          | Keterangan                       |
|                           |                                   |                                                                       |        |        |           |                         |        |            |          |                                  |
| Confidence dari itemset 2 |                                   |                                                                       |        |        |           |                         |        |            |          |                                  |

**Gambar 4. 21** *Implementasi* Menu Proses Apriori

|                         | © localhost/apriori_parfumecorner/admin/index.php?menu=proses_apriori<br><b>Dior Sauvage</b> | Jo malone     |               | Zara       |           | 8.33           |            |                  | $\overrightarrow{R}$<br><b>Tidak Lolos</b> |
|-------------------------|----------------------------------------------------------------------------------------------|---------------|---------------|------------|-----------|----------------|------------|------------------|--------------------------------------------|
|                         |                                                                                              |               |               |            |           |                |            |                  |                                            |
|                         | Itemset 3 yang lolos:                                                                        |               |               |            |           |                |            |                  |                                            |
| <b>No</b>               | Item 1                                                                                       | Item 2        |               | Item 3     |           | Jumlah         |            | Suppport         |                                            |
|                         | $\vee$ Success.<br>Proses mining selesai                                                     |               |               |            |           |                |            |                  |                                            |
| <b>No</b>               | Confidence dari itemset 3<br>$X \Rightarrow Y$                                               | Support X U Y |               | Support X  |           | Confidence     |            | Keterangan       |                                            |
| No                      | Confidence dari itemset 2<br>$X \Rightarrow Y$                                               |               | Support X U Y |            | Support X |                | Confidence |                  | Keterangan                                 |
| $\mathbf{1}$            | Dior Sauvage => Jo malone                                                                    |               | 25,00         |            | 25,00     |                | 100,00     |                  | Lolos                                      |
| $\overline{2}$          | Jo malone => Dior Sauvage                                                                    |               | 25.00         |            | 50.00     |                | 50.00      |                  | Lolos                                      |
| $\overline{\mathbf{3}}$ | Jo malone => Zara                                                                            |               | 16.67         |            | 50,00     |                | 33.33      |                  | Lolos                                      |
| 4                       | Zara => Jo malone                                                                            |               | 16.67         |            | 25,00     |                | 66.67      |                  | Lolos                                      |
|                         | Rule Asosiasi yang terbentuk:                                                                |               |               |            |           |                |            |                  |                                            |
| <b>No</b>               | $X \Rightarrow Y$                                                                            |               |               | Confidence |           | Nilai Uji lift |            | Korelasi rule    |                                            |
| 1                       | Dior Sauvage => Jo malone                                                                    |               |               | 100.00     |           | 2.00           |            | korelasi positif |                                            |
| $\overline{2}$          | Jo malone => Dior Sauvage                                                                    |               |               | 50,00      |           | 2,00           |            | korelasi positif |                                            |
| $\overline{3}$          | Io malone => Zara                                                                            |               |               | 33,33      |           | 1,33           |            | korelasi positif |                                            |
| 4                       | Zara => Jo malone                                                                            |               |               | 66,67      |           | 1,33           |            | korelasi positif |                                            |

**Gambar 4. 22** Implementasi *Menu Proses Apriori*

Di dalam *Form* proses apriori terdapat *Field-Field* yang harus diisi sesuai dengan ketentuan masing-masing dan tombol-tombol yang mempunyai fungsi yang berbeda.

- 1. Tombol proses digunakan untuk melakukan proses hitungan analisis
- 2. Tombol search digunakan untuk mencari data produk

# **j) Implementasi Menu Hasil**

Tampilan menu data hasil perhitungan adalah menu untuk melihat hasil perhitungan sebagai berikut:

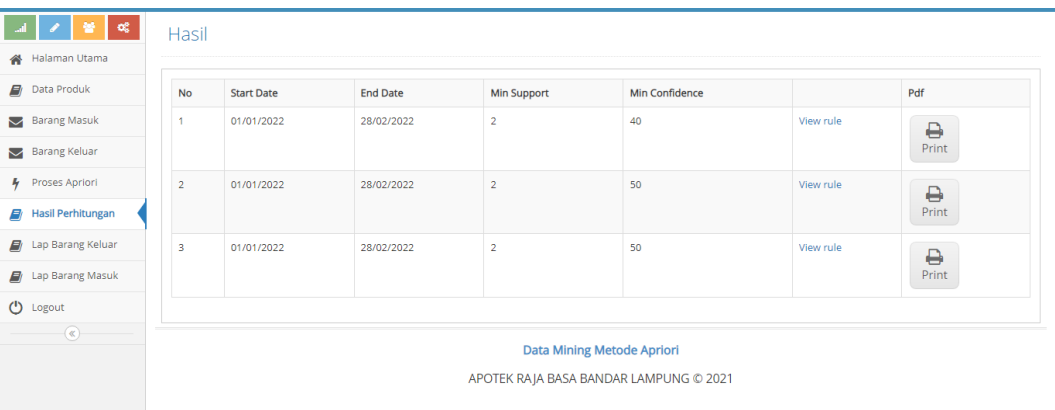

#### **Gambar 4. 23** *Implementasi* Menu Hasil

Berdasarkan Gambar 4.23 di dalam *Form* hasil terdapat *Field-Field* dengan ketentuan masing-masing dan tombol-tombol yang mempunyai fungsi yang berbeda. Pada menu ini terdapat tombol print untuk mencetak laporan hasil perhitungan.

# **k) Implementasi Menu Laporan Barang Masuk**

 Tampilan menu laporan barang masuk adalah menu untuk melakukan pencetakan data laporan barang masuk yang dimiliki sebagai berikut:

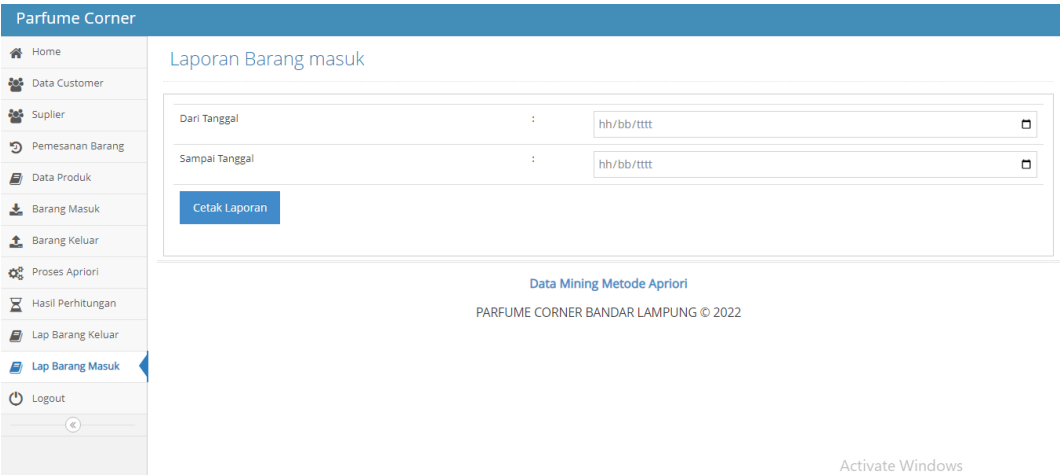

**Gambar 4. 24** *Implementasi* Menu Laporan Barang Masuk

Pada Gambar 4.24 menampilkan laporan barang masuk yang dapat ditampilkan apabila pengguna menginputkan tanggal laporan yang akan dilihat. Pada menu tersebut terdapat tombol tampilkan untuk menampilkan laporan barang masuk. Dan tombol cetak untuk melakukan pencetakan hasil dari pencarian barang secara periode.

#### **l) Implementasi Menu Laporan Barang Keluar**

 Tampilan menu laporan barang keluar adalah menu untuk melakukan pencetakan data laporan barang keluar yang dimiliki sebagai berikut:

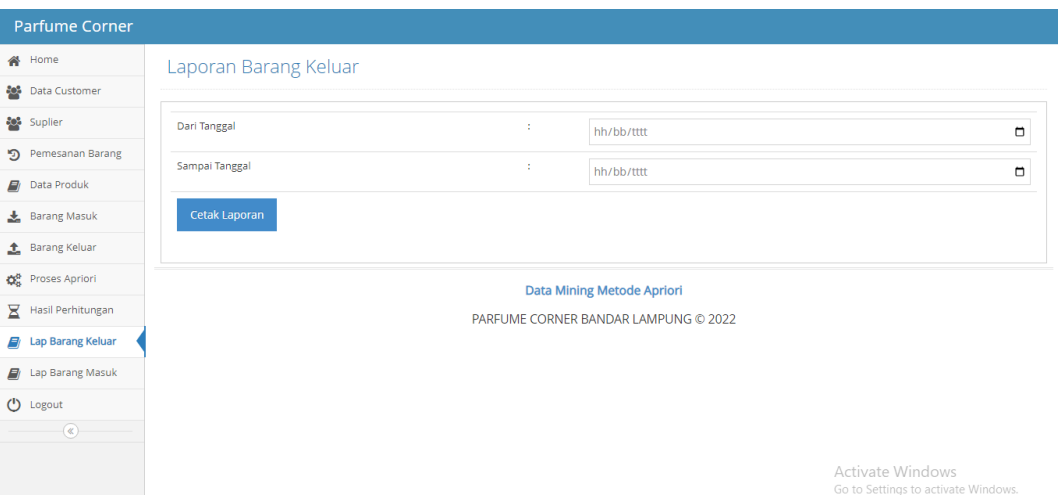

**Gambar 4. 25** *Implementasi* Menu Laporan Barang Keluar

Pada Gambar 4.25 menampilkan laporan barang keluar yang dapat ditampilkan apabila pengguna menginputkan tanggal laporan yang akan dilihat. Pada menu tersebut terdapat tombol tampilkan untuk menampilkan laporan barang keluar. Dan tombol cetak untuk melakukan pencetakan hasil dari pencarian barang secara periode.

# **C. Pngujian ISO 25010**

Pengujian sistem dilakukan untuk menjamin kualitas dan juga mengetahui kelemahan dari sistem. Tujuan dari pengujian ini adalah untuk menjamin bahwa perangkat lunak yang dibangun memiliki kualitas yang handal, yaitu mampu merepresentasikan sistem dari spesifikasi, analisis, perancangan dan pengkodean dari perangkat lunak itu sendiri. Berikut ini adalah tabel pertanyaan kuesioner pengujian ISO 25010 yaitu :

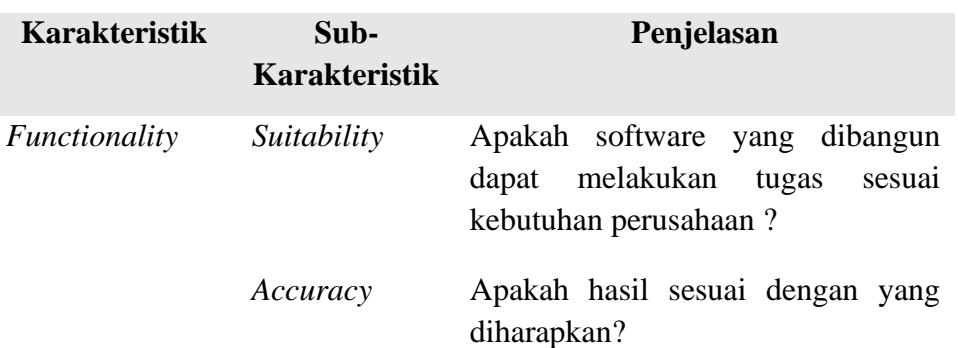

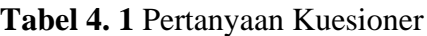

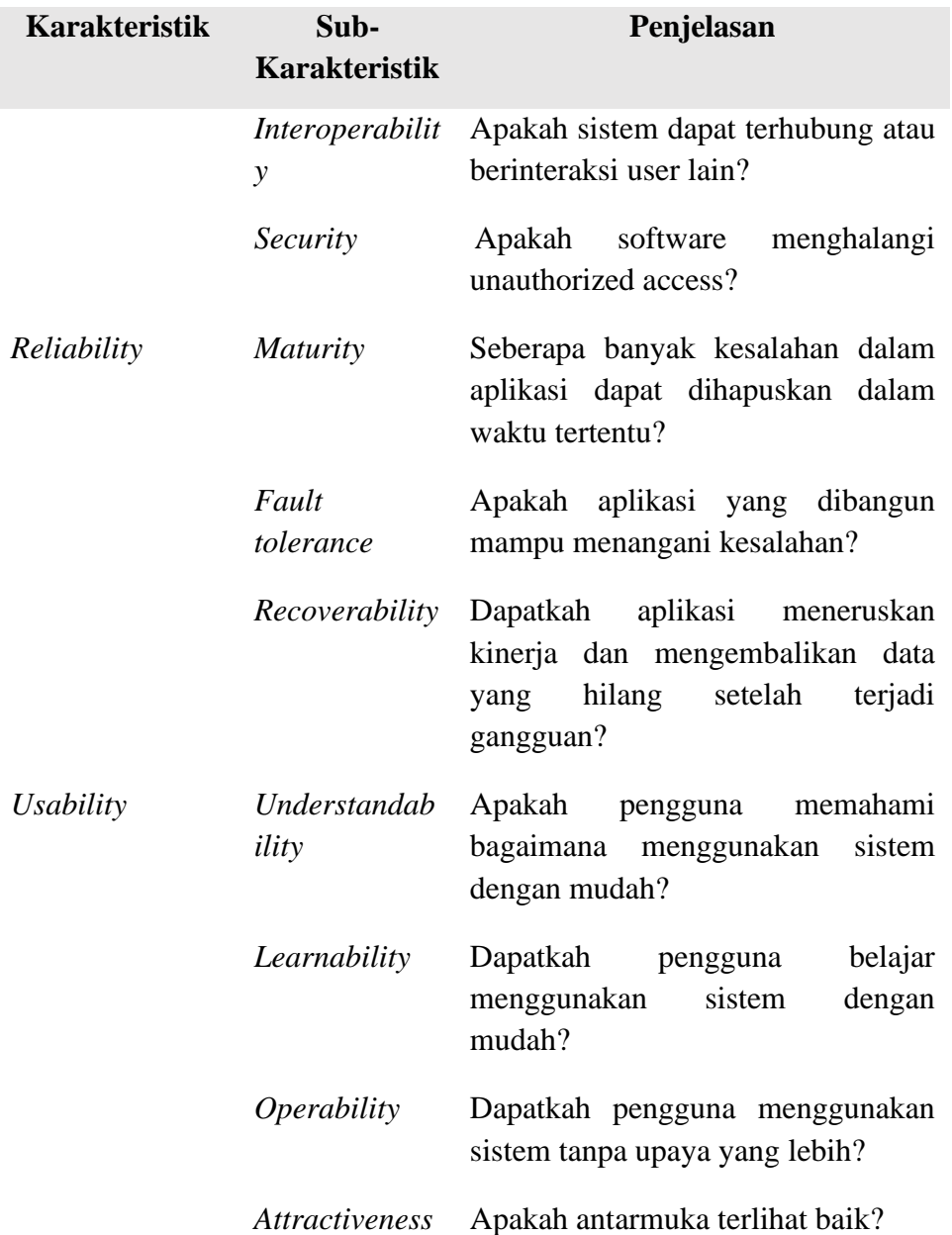

# **4. Hasil Penilaian Kuesioner**

Dari pengujian yang diulas pada sub-bab sebelumnya, didapatkan beberapa hasil kuesioner yang dipaparkan pada sub-bab ini. Penulis melakukan survei. Kuisioner yang dibuat masingmasing pernyataan merepresentasikan dari karakteristik kualitas yang diujikan.

# **A. Hasil Penilaian Kuesioner** *Fungsionality*

Hasil penilaian kuesioner *fungsionality* pada aplikasi dengan jumlah pertanyaan sebanyak 4 buah. Berikut hasil penilaian kuesioner *fungsionality* dapat dilihat pada tabel 4.2 di bawah ini :

|                  |                | Pertanyaan              |                             |                                                          |
|------------------|----------------|-------------------------|-----------------------------|----------------------------------------------------------|
| <b>Responden</b> | 1              | $\overline{2}$          | 3                           | 4                                                        |
| Responden 1      | 5              | 5                       | 5                           | 5                                                        |
| Responden 2      | $\overline{4}$ | $\overline{5}$          | $\overline{5}$              | $\overline{5}$                                           |
| Responden 3      | $\overline{4}$ | $\overline{4}$          | $\overline{4}$              | $\overline{5}$                                           |
| Responden 4      | $\overline{4}$ | $\overline{5}$          | $\overline{5}$              | $\frac{1}{5}$                                            |
| Responden 5      | 5              | $\overline{5}$          | $\overline{5}$              | $\overline{4}$                                           |
| Responden 6      | $\overline{5}$ | $\overline{\mathbf{5}}$ | $\overline{\mathbf{5}}$     | 5                                                        |
| Responden 7      | $\overline{4}$ | $\overline{5}$          | $\overline{5}$              | $\frac{5}{5}$                                            |
| Responden 8      | 5              | $\overline{5}$          | $\overline{4}$              |                                                          |
| Responden 9      | 5              | $\overline{5}$          | 5                           | $\frac{5}{5}$                                            |
| Responden 10     | $\overline{4}$ | $\overline{5}$          | $\overline{5}$              |                                                          |
| Responden<br>11  | 5              | $\overline{5}$          | $\overline{5}$              | $\frac{1}{4}$                                            |
| Responden<br>12  | $\overline{5}$ | $\overline{5}$          | $\overline{4}$              | $\frac{5}{5}$                                            |
| Responden<br>13  | $\overline{4}$ | $\overline{5}$          | $\overline{4}$              |                                                          |
| Responden<br>14  | $\overline{4}$ | $\overline{5}$          | 5                           |                                                          |
| Responden<br>15  | 5              | $\overline{5}$          | $\overline{4}$              | $\frac{15}{5}$ $\frac{5}{5}$ $\frac{5}{5}$ $\frac{5}{5}$ |
| Responden 16     | $\overline{5}$ | $\overline{5}$          | $\overline{5}$              |                                                          |
| Responden<br>17  | $\frac{5}{5}$  | 5                       |                             |                                                          |
| Responden<br>18  |                | $\overline{4}$          | $\frac{5}{5}$               |                                                          |
| Responden 19     | 5              | $\overline{4}$          |                             |                                                          |
| Responden 20     | $\overline{5}$ | $\overline{\mathbf{5}}$ | $\overline{5}$              | $\frac{5}{5}$                                            |
| Responden 21     | $\overline{5}$ | $\overline{5}$          | $\overline{4}$              |                                                          |
| Responden 22     | $\overline{5}$ | $\overline{5}$          | 5                           | $\overline{5}$                                           |
| Responden 23     | $\overline{5}$ | 5                       |                             |                                                          |
| Responden 24     | $\overline{5}$ | $\overline{4}$          | $\frac{5}{5}$ $\frac{5}{5}$ | $\frac{5}{5}$ $\frac{5}{5}$                              |
| Responden 25     | $\overline{5}$ | $\overline{4}$          |                             |                                                          |
| Responden 26     | $\overline{5}$ |                         | $\overline{5}$              | $\frac{5}{5}$                                            |
| Responden 27     | $\overline{5}$ | $\frac{5}{5}$           | $\frac{1}{4}$               |                                                          |
| Responden 28     | $\overline{5}$ | $\overline{5}$          | 5                           | $\overline{5}$                                           |
| Responden 29     | $\frac{5}{5}$  | 5                       | $\frac{5}{5}$               | $\frac{5}{5}$                                            |
| Responden 30     |                | $\overline{4}$          |                             |                                                          |

**Tabel 4. 2** Penilaian Kuesioner *Fungsionality*

 Hasil Perhitungan Pengujian *Functionality* Berikut tabel perhitungan pengujian *functionality* pada aplikasi dapat dilihat pada tabel 4.3 di bawah ini :

| Kriteria Jawaban        | <b>Bobot</b>   |                                 |     | <b>Aspek Fungsionality</b> |                | <b>Total</b> |  |  |
|-------------------------|----------------|---------------------------------|-----|----------------------------|----------------|--------------|--|--|
|                         |                | 1                               | 2   | 3                          | 4              |              |  |  |
| Sangat Setuju           | 5              | 23                              | 24  | 24                         | 28             | 99           |  |  |
| Setuju                  | 4              | 7                               | 6   | 6                          | $\overline{2}$ | 21           |  |  |
| Netral                  | 3              |                                 |     |                            |                | $\theta$     |  |  |
| Tidak Setuju            | $\overline{2}$ |                                 |     |                            |                | $\theta$     |  |  |
| Sangat Tidak Setuju     |                |                                 |     |                            |                | 0            |  |  |
|                         |                |                                 |     |                            |                |              |  |  |
| <b>Jumlah Responden</b> |                | 30                              | 30  | 30                         | 30             | 120          |  |  |
| <b>Skor Aktual</b>      |                | 143                             | 144 | 144                        | 148            | 579          |  |  |
| <b>Skor Ideal</b>       |                | 150                             | 150 | 150                        | <b>150</b>     | 600          |  |  |
| Perhitungan             |                | Skor Aktual / Skor Ideal x 100% |     |                            |                |              |  |  |
| <b>Functionality</b>    |                | 96,5                            |     |                            |                |              |  |  |

**Tabel 4. 3** Perhitungan Pengujian *Functionality*

Berdasarkan hasil pengujian kualitas perangkat lunak yang dibangun dalam karakteristik *functionality* admin pada aplikasi yang dibangun memiliki hasil persentase keberhasilan sebesar **96,5%.** Nilai yang diperoleh tersebut selanjutnya dikonversi berdasarkan skala konversi nilai produk. Dapat disimpulkan bahwa nilai persentase yang diperoleh menunjukkan kualitas perangkat lunak karakteristik *functionality* mempunyai skala **"Sangat Baik"** sehingga dapat dikatakan bahwa aplikasi yang dibangun sudah memenuhi karakteristik *functionality.*

# **B. Hasil Pengujian** *Usability*

Hasil penilaian kuesioner *usability* pada aplikasi dengan jumlah pertanyaan sebanyak 4 buah. Berikut hasil penilaian kuesioner *usability* dapat dilihat pada tabel 4.4 di bawah ini:

|                  | Pertanyaan |  |  |  |  |  |
|------------------|------------|--|--|--|--|--|
| <b>Responden</b> |            |  |  |  |  |  |
| Responden 1      |            |  |  |  |  |  |
| Responden 2      |            |  |  |  |  |  |
| Responden 3      |            |  |  |  |  |  |

**Tabel 4. 4 Penilaian Kuesioner** *Usability*

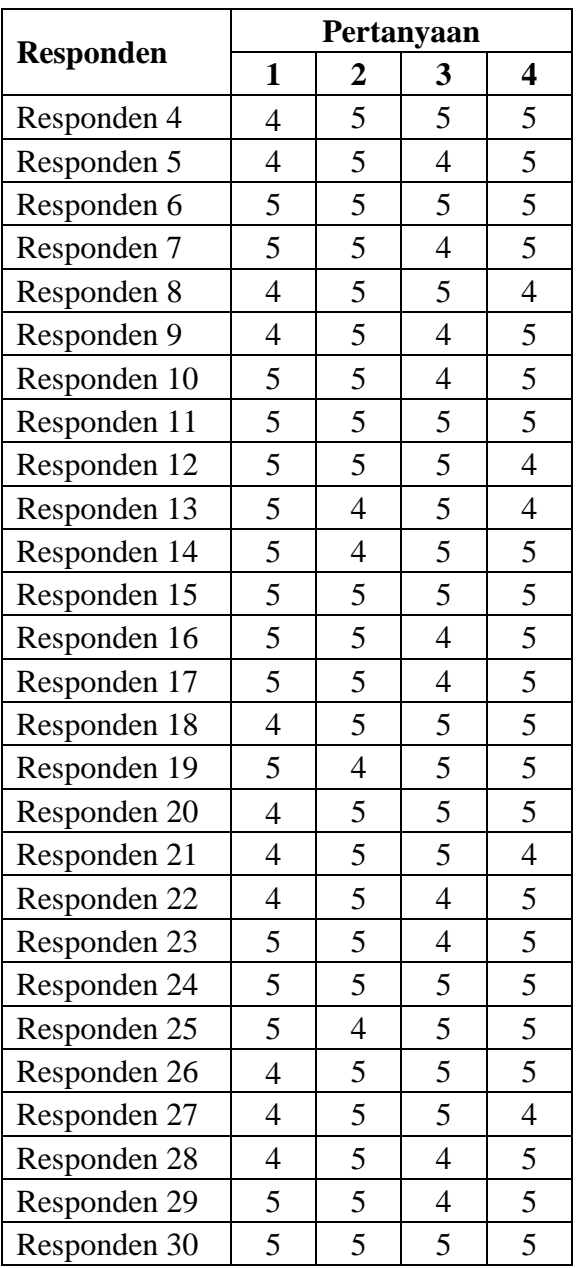

Berikut tabel perhitungan pengujian *Usability* pada aplikasi perhitungan dapat dilihat pada tabel 4.5 di bawah ini :

| Kriteria       |              | <b>Aspek Usability</b> |    |  |    | <b>Total</b> |
|----------------|--------------|------------------------|----|--|----|--------------|
| <b>Jawaban</b> | <b>Bobot</b> |                        |    |  |    |              |
| Sangat Setuju  |              | 18                     | 25 |  | 24 | 88           |
| Setuju         |              |                        |    |  |    |              |

**Tabel 4. 5 Perhitungan Pengujian** *Usability*

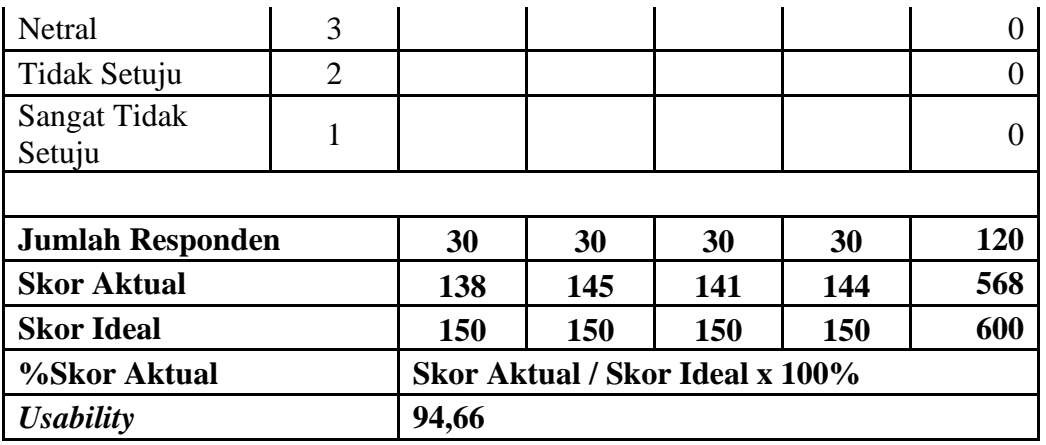

Berdasarkan hasil pengujian kualitas perangkat lunak yang dibangun dalam karakteristik *Usability* pada aplikasi memiliki hasil persentase keberhasilan sebesar **94,66%**. Nilai yang diperoleh tersebut selanjutnya dikonversi berdasarkan skala konversi nilai produk. Dapat disimpulkan bahwa nilai persentase yang diperoleh menunjukkan kualitas perangkat lunak karakteristik *Usability* mempunyai skala **"Sangat Baik"** sehingga dapat dikatakan bahwa aplikasi yang dibangun sudah memenuhi karakteristik *Usability.*

# **C. Hasil Pengujian** *Realibility*

Hasil penilaian kuesioner *realibility* pada aplikasi dengan jumlah pertanyaan sebanyak 3 buah. Berikut hasil penilaian kuesioner *realibility* dapat dilihat pada tabel 4.6 di bawah ini:

|                  | Pertanyaan |   |   |  |
|------------------|------------|---|---|--|
| <b>Responden</b> | 1          | 2 | 3 |  |
| Responden 1      | 5          | 4 | 5 |  |
| Responden 2      | 5          | 5 | 5 |  |
| Responden 3      | 5          | 5 | 4 |  |
| Responden 4      | 4          | 5 | 4 |  |
| Responden 5      | 5          | 5 | 5 |  |
| Responden 6      | 5          | 5 | 4 |  |
| Responden 7      | 4          | 5 | 5 |  |
| Responden 8      | 4          | 5 | 4 |  |
| Responden 9      | 5          | 5 | 4 |  |
| Responden 10     | 5          | 5 | 5 |  |
| Responden 11     | 5          | 5 | 5 |  |

**Tabel 4. 6** Penilaian Kuesioner *Realibility*

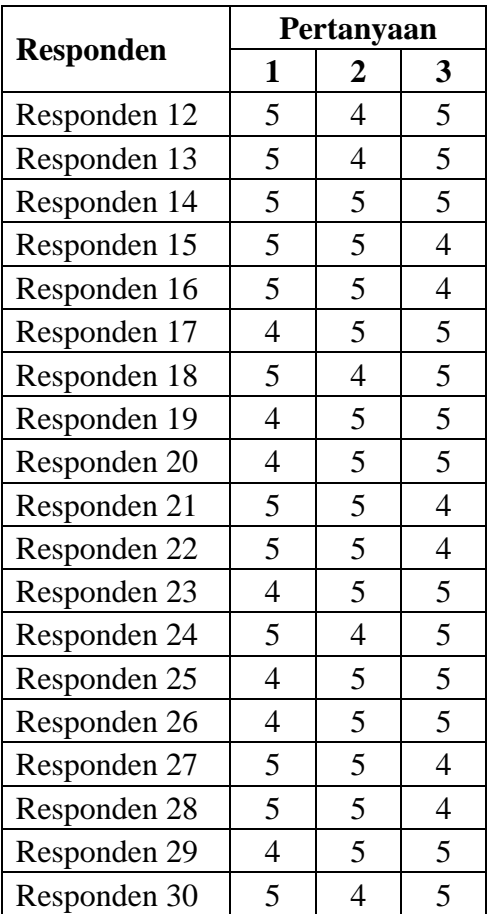

Berikut tabel perhitungan pengujian *realibility* pada aplikasi perhitungan dapat dilihat pada tabel 4.7 di bawah ini :

| Kriteria Jawaban | <b>Bobot</b> | <b>Aspek Realibility</b> |    |  |              |
|------------------|--------------|--------------------------|----|--|--------------|
|                  |              |                          |    |  | <b>Total</b> |
| Sangat Setuju    |              | 21                       | 24 |  | 66           |
| Setuju           |              |                          |    |  | 24           |
| Netral           |              |                          |    |  |              |
| Tidak Setuju     |              |                          |    |  |              |

**Tabel 4. 7** Perhitungan Pengujian *Realibility*

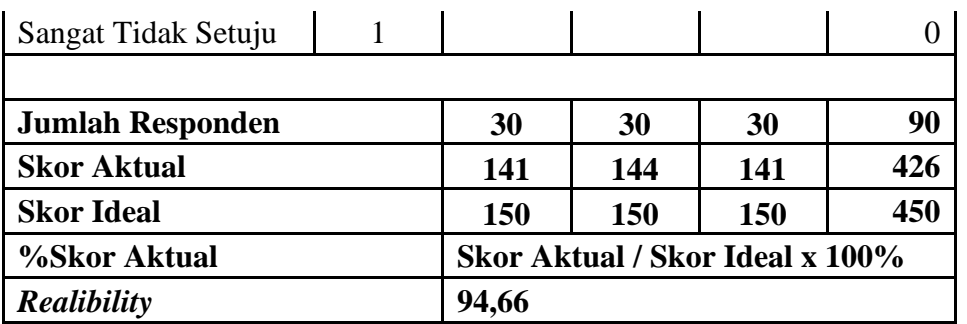

Berdasarkan hasil pengujian kualitas perangkat lunak yang dibangun dalam karakteristik *realibility* pada aplikasi memiliki hasil persentase keberhasilan sebesar **94,66%**. Nilai yang diperoleh tersebut selanjutnya dikonversi berdasarkan skala konversi nilai produk. Dapat disimpulkan bahwa nilai persentase yang diperoleh menunjukkan kualitas perangkat lunak karakteristik *reability* mempunyai skala **"Sangat Baik"** sehingga dapat dikatakan bahwa aplikasi yang dibangun sudah memenuhi karakteristik *reability.*

#### **D. Hasil Penilaian Keseluruhan**

Berikut hasil pengujian secara keseluruhan pada aplikasi dapat dilihat pada tabel 4.7.

| <b>Aspek</b>     | <b>Skor Aktual</b> | <b>Skor Ideal</b> | % Skor<br><b>Aktual</b> | <b>Kriteria</b> |
|------------------|--------------------|-------------------|-------------------------|-----------------|
| Functionality    | 579                | 600               | 96,5                    | Sangat Baik     |
| <b>Usability</b> | 568                | 600               | 94,66                   | Sangat Baik     |
| Realibility      | 426                | 450               | 94,66                   | Sangat Baik     |
| <b>Total</b>     | 1573               | 1650              | 95,33                   | Sangat Baik     |

**Tabel 4. 8** Hasil Keseluruhan Pengujian

Berdasarkan hasil pengujian yang telah dilakukan dengan melibatkan 30 Responden bahwa kesimpulan kualitas kelayakan perangkat lunak yang dihasilkan memiliki persentase keberhasilan dengan total rata-rata **95.33%**. Sehingga dapat disimpulkan bahwa nilai persentase yang diperoleh menunjukkan kualitas perangkat lunak secara keseluruhan mempunyai skala **"Sangat Baik"** untuk penjabaran kuisioner terkait pengujian yang telah dilakukan dijelaskan pada bagian lampiran.